**HIGHVOLT Prüftechnik Dresden GmbH** Marie-Curie-Straße 10 01139 Dresden, Germany Phone +49 351 8425-700 Fax +49 351 8425-679 E-mail sales@highvolt.de Website www.highvolt.de

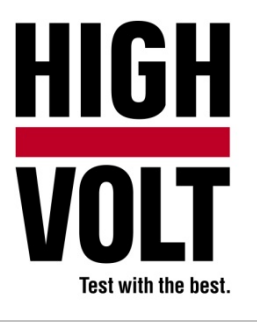

Data Sheet  $5.61 - 4/1^{1}$ 

# Software Package for Instrument and System Calibration, Type HiRES IAS CAL

# **General**

The HiRES measuring system needs to be calibrated in regular intervals. Therefore HIGHVOLT provides the Impulse Calibrator type MIC330 (see Data Sheet 5.68). The Software for Instrument and System Calibration Type HiRES IAS CAL offers an easy and comfortable way to perform these calibrations.

# **Software requirements**

The HiRES IAS CAL is an additional software package to the main software HiRES IAS (see Data Sheet 5.61-1), that means, the main software HiRES IAS is necessary to use HiRES IAS CAL.

# **Basic calibration user interface**

This application is prepared for instrument and system calibration. All parameters will be set in one dialog.

### **Parameter settings**

For ease of use the inferface only requires the entry of very few parameters. Whereas the left side of the display shows the recorded wave shapes, the right side is provided to set the measuring parameters in one setup dialog, such as peak voltage, polarity, time deflection, undershoot. The software controls the related internal functions.

According to IEC 60060-2:2010 the performance check has to be done at least once a year. This calibration software is a comfortable tool to perform an automatic recalibration in a short time.

 $1)$  The prior version of the Data Sheet was 5.62-3/2.

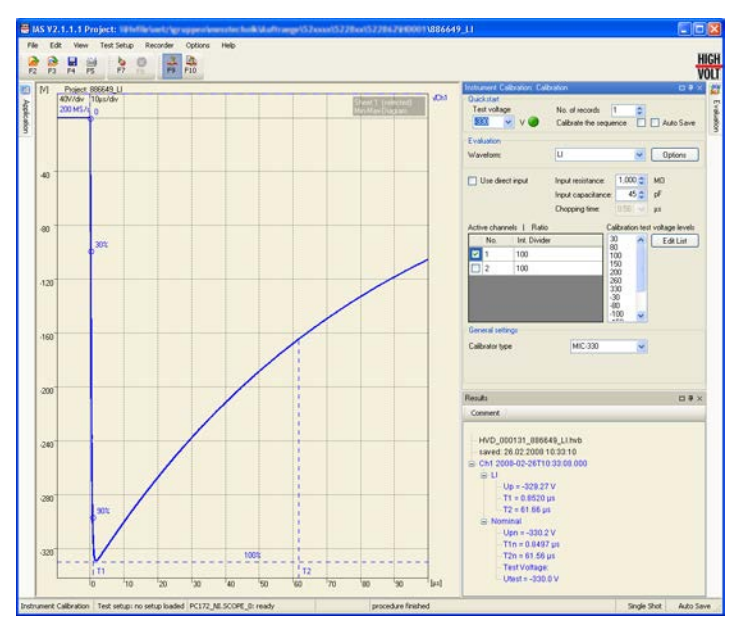

*Figure 1: Screenshot of HiRES IAS CAL, measurement*

### **Operation Settings**

- **automatic calibration with HIGHVOLT** calibrator
- semiautomatic or manual calibration with third party calibrators (depends on hardware)
- 
- **•** records will be analyzed

- wave shape
- **number of records**
- channels and their divider values
- voltage level or the test sequence
- calibrator or impulse generator type
- **F** records will be saved **calibrator or impulse generator profile**

### **Quick start and parameter display**

If identical test routines are applied, short cuts and quick start functions on the upper side of the display will allow a fast calibration measuring routine. Evaluated parameters are shown on the right side of the display.

### **Statistic / calibration results**

The Calibration Report task generates a test report from the test object data. All uncertainties according to IEC 60060-2:1994 will be used to calculate the result tables and charts.

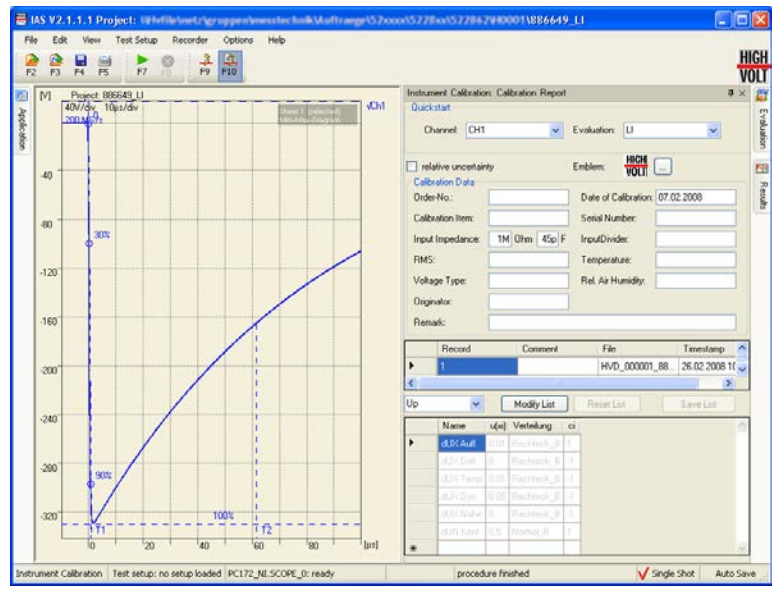

*Figure 2: Screenshot of HiRES IAS CAL, report generation*

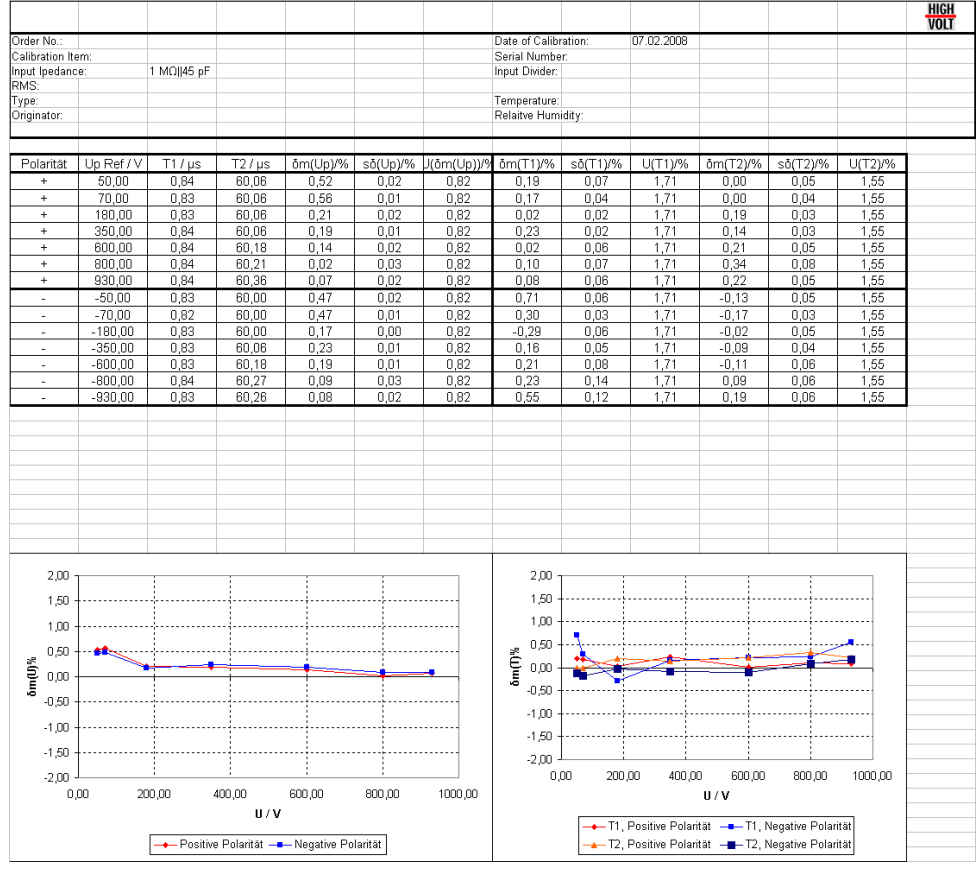

**Calibration results of the HV calibrator generated with the IAS CAL report function**

*Figure 3: Example of report*

- Select projects **Mean value Mean value**
- Select wave shapes **Subset Contract Contract Contract Contract Contract Contract Contract Contract Contract Contract Contract Contract Contract Contract Contract Contract Contract Contract Contract Contract Contract Cont**
- 

# **Display of results Protocol format**

- 
- **Result charts**

# **Operating Calculations**

- 
- 
- **Preview <b>EXPANDICE EXPANDICE** Expanded uncertainty according to GUM

Result table **MS®-EXCEL**